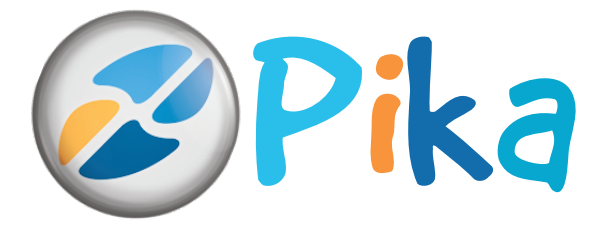

**Številka 1** Januar 2014 Letnik XVII

**Kompas Xnet – vaš zanesljiv IT partner.**

**Izvajamo IT storitve, ne samo šolanj** 

ISSN: 1408-7863

**SQL Razvoj aplikacij in spletnih strani SharePoint Office tečaji Infrastruktura BI ITIL Ethical Hacking** Naše specializacije:

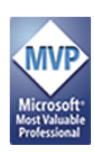

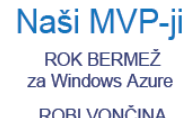

ROBI VONČINA za SharePoint

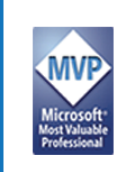

Naši MVP-ii **DEJAN SARKA** za SQL **MIHA PIHLER** za Exchange strežnik

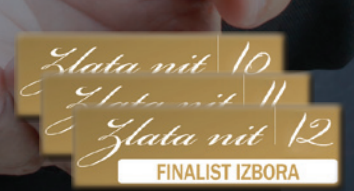

### **Microsoft Partner**

**Sold** Collaboration and Content Application Development

Server Platform<br>Devices and Deployment

- Silver Midmarket Solution Provider
- Mobility
- Loaming

Leading Learning Partners Association Member

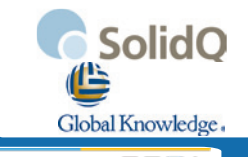

**Kompas Xnet d.o.o.** Stegne 7, 1000 Ljubljana 01 5136 990 info@kompas-xnet.si http://www.kompas-xnet.si

# **NOVO! Katalog** aplikacij za pametne telefone

# **Že na prodajnih mestih!**

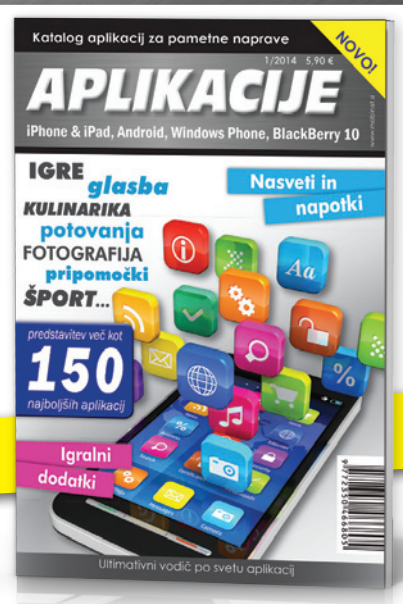

Mobinet, d.o.o., Cesta v mestni log 88a, 1000 Ljubljana, Tel.: +386 (0)1 429 33 02, info@mobinet.si

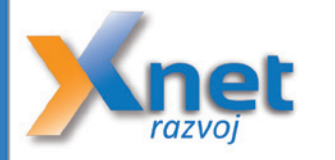

### **Zakaj izbrati Kompas Xnet?**

- dolgoletne izkušnje na področju razvoja aplikacij
- številne reference in zadovoljne stranke
- **Zoom Note 3** mi imamo tudi edinega MVP-ja za Windows Azure v Sloveniji • ekipa vrhunskih programerjev z ustreznimi certifikati, med kateri-

september 2005

**aplikacije, ... •** PRIZNANJE za najbolj inovativni pristop pri uporabi Microsoftovih **Lumia 1020** spletnih tehnologij in platforme med slovenskimi partnerji

### Ali ste že razmišljali o prenovi spletne strani? Galaxy Gear

### na spletni strani si stranke v hipu ustvarijo mnenje o vašem **Aplikacije podjetju, storitvah in izdelkih, ki jih ponujate.** nnenje <mark>o</mark> va Z obiskom na spletni strani si stranke v hipu ustvarijo mnenje o vašem

bo imela profesionalno grafično • **najnovejši mobilniki in tablice** podobo, visoko funkcionalnost, bo optimizirana za spletne iskalnike ali • **nagradne igre** prilagojena za mobilne naprave… **spletnem portalu www.mobinet.si** skratka, izdelana po vaši meri. *Apple iOS Android BlackBerry <sup>10</sup>* prepričala potencialne kupce že Poskrbite, da bo vaša spletna stran ob prvem obisku. Naši izkušeni strokovnjaki vam bodo izdelali ali

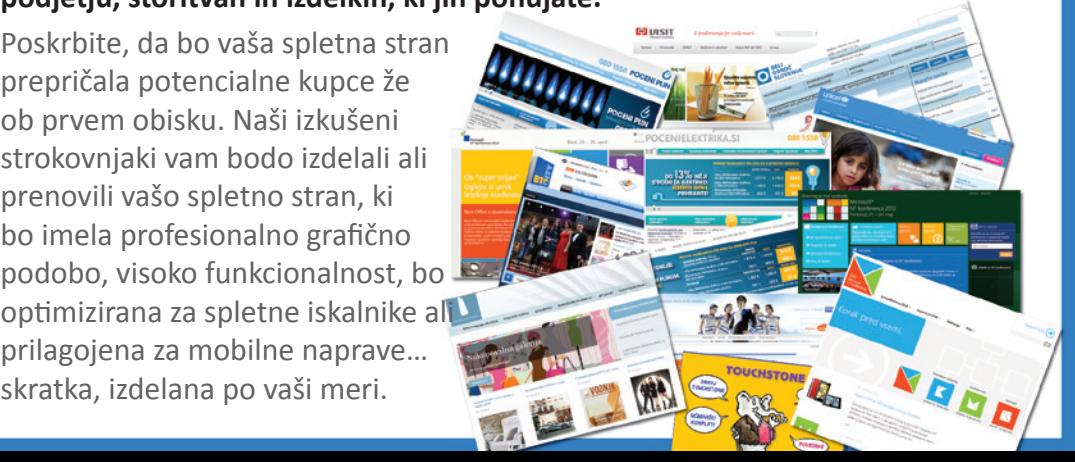

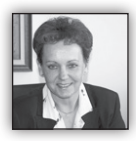

Dragi prijatelji, spoštovani poslovni partnerji

Dovolite mi, da vam najprej zaželim zdravia, sreče in uspehov v letu 2014. Vesela sem, da sem

imela možnost nekatere izmed vas obiskati, vam osebno seči v roke in izraziti dobre želje. Rada bi, da bi se z vami lahko večkrat sestala in pogovorila, a kaj, ko čas tako hitro beži. Komaj smo nazdravili novemu letu in si zaželeli vse dobro, že je minil cel mesec.

Leto 2013 je bilo zelo dejavno in prijetno pa tudi izjemno naporno. Tisto, kar me najbolj skrbi, pa je izrazit upad izobraževanja v lanskem letu. Že od jeseni 2008 beležimo stalno upadanje interesa po šolanju, saj so podjetja uvedla varčevalne ukrepe in je izobraževanje med prvimi na tem seznamu. V letu 2013 pa je bil ta upad še bolj izrazit, posebej v prvem četrtletju.

Prav zaradi varčevanja pri izobraževanju, je nivo znanja v IT industriji v preteklih letih nazadoval, posledično imajo podjetja vse več težav, za katere potrebujejo pomoč zunanjih izvajalcev.

Ko boste iskali tovrstno pomoč, dobro preverite izkušnje in reference izvajalcev, saj žal, samo pridobljena kompetenca ne zagotavlja kvalitetnih storitev.

Ponosni smo, da nam je uspelo:

narediti nekaj zanimivih **spletnih strani:** NTK 2013 in NTK 2014, prenova *www.Unicef.si,* dopolnitev *www.btc-city.com* in izdelava korporativnega spletnega mesta za BTC, *www. jeftinastruja.hr* in še kaj.

uspešno zaključiti lepo število SharePoint projektov (namestitev ali nadgradnja in prilagoditve) v Zavarovalnica Tilia, Doba, Adria Mobil, Akrapovič, DM Drogerie Markt, Hidria, Trimo, … in ne nazadnje spletna stran SharePoint dnevi 2013

vsemu varčevanju navkljub, smo na 137 različnih tečajih in delavnicah izšolali skoraj 900 končnih uporabnikov in IT specialistov. **Že-**

lim si, da bi se direktorii in vodie pogovo-

**rili s svojimi zaposlenimi, ko se vrnejo z izobraževanja in bi skupaj ocenili dodano vrednost in upravičenost investicije v šolanje.** Prepričana sem, da bi bile v tem primeru naše učilnice še mnogo bolj polne. Vsakemu tečajniku zagotovo damo vsaj nekaj informacij in napotkov, s katerimi lažje in bolj učinkovito obvladuje vsakdanje težave / izzive

Zelo veseli smo, da je bila tudi 4. **konferenca SharePoint dnevi** 2013, kljub krizi in varčevanju, zelo dobro obiskana. Kar pa nam je še mnogo bolj pomembno, je vaše zadovoljstvo glede vsebin in organizacije. Konferenco pripravljamo ZA VAS, zato nam je v veliko zadoščenje, če izpolnimo pričakovanja vseh, ki si vzamete čas in nas počastite s svojo udeležbo. Posebna nagrada za ves vložen čas in trud pa so vaše pohvale, čestitke in izrazi navdušenja ter zadovoljstva. Dogodek pripravlja majhna ekipa predanih in srčnih deklet. Hvala vam!

Naše misli so sedaj uprte v že jubilejno, 5. konferenco **SharePoint dnevi 2014,** ki mora biti še posebej odlična. **Pomagajte nam z idejami in predlogi.** Hvala vam!

Da predanost in odgovornost pri delu, srčnost in korekten odnos obrodijo sadove, dokazujejo tudi rezultati Microsoftove ankete o zadovoljstvu strank z našimi storitvami. To, da ste PRAV VSI vprašani pritrdili, da bi nas priporočili svojim prijateljem in znancem, je prav zares izjemen uspeh. Pa tudi sicer nas **nadpovprečne ocene nas uvrščajo v sam vrh IT ponudnikov.** Nismo veliko podjetje, imamo pa jagodni izbor vrhunskih specialistov. Podrobnosti si lahko preberete med novicami na naši spletni strani. Hvala vam za to priznanje in se priporočamo za sodelovanje tudi v prihodnje.

18. oktobra 2013 smo bili, kot predstavnik za Slovenijo, sprejeti v združenje Microsoftovih izobraževalnih centrov - *LLPA* v združenju je trenutno 23 sodelujočih držav iz cele Evrope.

eading Learning Partners Association Member

To povabilo si štejemo v čast in ga razumemo kot priznanje za dobro delo in naša prizadevanja za kvalitetno izobraževanje. Hkrati pa se zavedamo odgovornosti, da nadaljujemo po začrtani poti.

Leto 2014 se je začelo še z eno lepo novico. **Robi Vončina** ima tudi za letos izpolnjene vse pogoje in s tem podaljšan status **MVP – Most Valuable Professional.** Čestitamo! Torej, ogrevanje je mimo, vaše spodbude in zaupanje imamo, zdaj pa s polnimi jadri, odgovorno in zagnano, novim delovnim uspehom naproti. Pokličite nas, skupaj bomo našli optimalno rešitev za vaše okolje. Hvala vam za zaupanje Se priporočamo!

> **Branka Slinkar, direktorica** *branka.slinkar@kompas-xnet.si*

# **Kazalo**

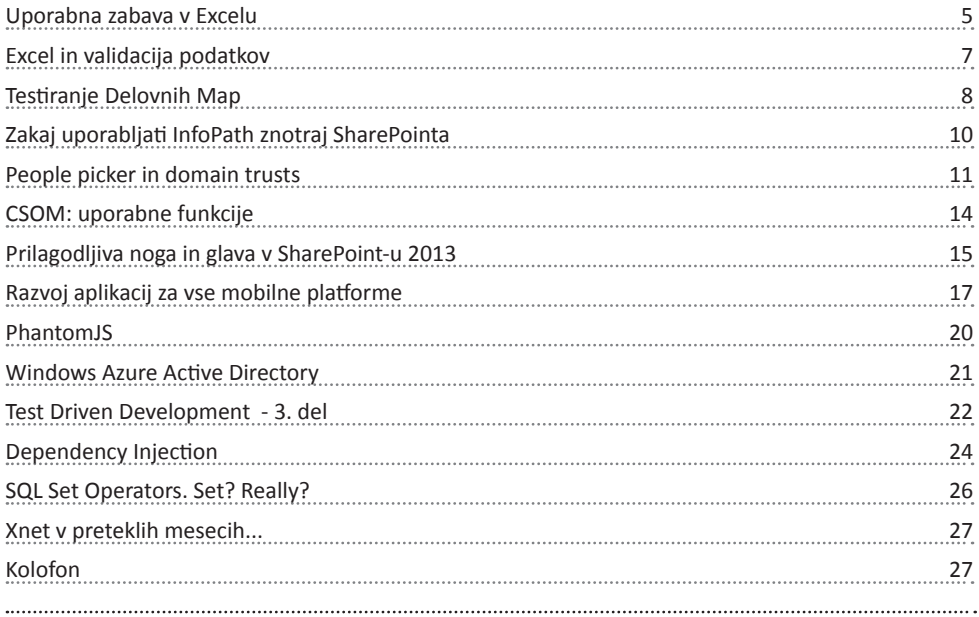

# **Naše kompetence**

# **Microsoft Partner**

- Gold Collaboration and Content
- Silver Application Development
- Silver Server Platform
- Silver Midmarket Solution Provider
- Silver Mobility
- Silver Learning

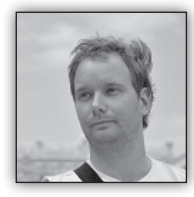

**Uporabna zabava v Excelu**

Tokrat bom predstavil dve orodji, ki sta v Excelu precej skriti. T.j. ni jih mogoče najti na nobenem od trakov in jih lahko uporabljamo le, če si

jih dodamo v vrstico za hitri dostop. Postopki in ukazi so na voljo v Excelu 2007 in vseh kasnejših verzijah.

### **Fotoaparat (Camera)**

Predstavljajmo si neko poročilo v Excelu, kjer imamo na enem listu le »DASHBOARD« z raznimi tabelami, grafikoni, KPI kazalci ipd. V istem Excelovem delovnem zvezku, pa imamo tudi podatke, ki pa niso na istem listu kot poročilo. Takrat ko sestavljamo takšno kompleksno poročilo, se navadno večino časa zadržujemo na listu, kjer pišemo formule. Obenem pa vseskozi hodimo na list s poročilom, kjer pregledujemo ali formula poda želeni rezultat. Najprej omenimo ukaz, ki je v osnovi namenjen podobnim situacijam. To je tako imenovano Sledno Okno (Watch Window). Ukaz najdemo na traku Formule (Formulas).

cej nepregledno. Najbolj boleče pa je dejstvo, da ne omogoča ogleda objektov na določenih listih, kot so na primer grafikoni in podobno.

Tukaj pa se izkaže ravno orodje Fotoaparat. Povejmo najprej kako si to orodje dodamo v vrstico za hitri dostop.

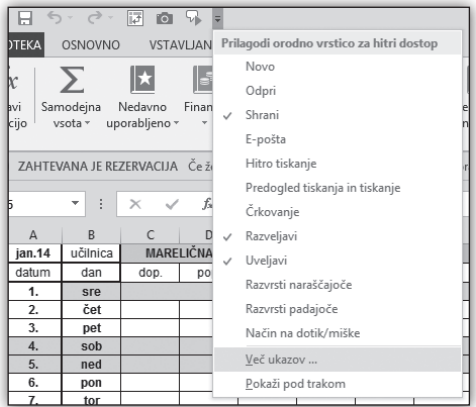

Izberemo spustni seznam na koncu vrstice za hitri dostop in zatem Več ukazov… S tem bomo prišli do naslednjega pogovornega okna.

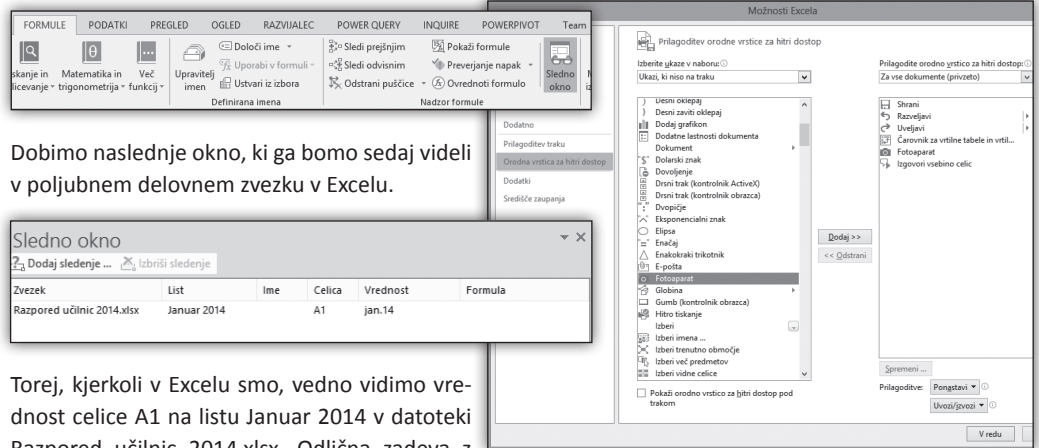

Razpored učilnic 2014.xlsx. Odlična zadeva z eno samo pomanjkljivostjo. Spremljamo lahko le vrednosti celic. Kaj pa če bi želel spremljati območje, v Slednem oknu se bo le to razbilo na posamezne celice in potemtakem postane pre-

Najprej pri »Izberite ukaze v naboru:« spustnem seznamu izberemo Ukazi, ki niso na traku. Zatem pa v seznamu ukazov spodaj poiščemo ukaz 7 1050

7 1958

1984

1055

5 1938

1951

0.1975

 $1950$ 

1940

0.1981  $\frac{1}{1918}$ 

 $0.1922$ 

1032

1973

0.1970

Fotoaparat in si ga z gumbom dodaj dodamo na vrstico za hitri dostop.

### **Uporaba**

Tisto kar želimo »slikati« oziroma videti povsod označimo. To pomeni okoli teh celic orišemo označitev po celicah. Objektov, kot so grafikoni, ni potrebno označevati, le orišemo okoli njih označi-

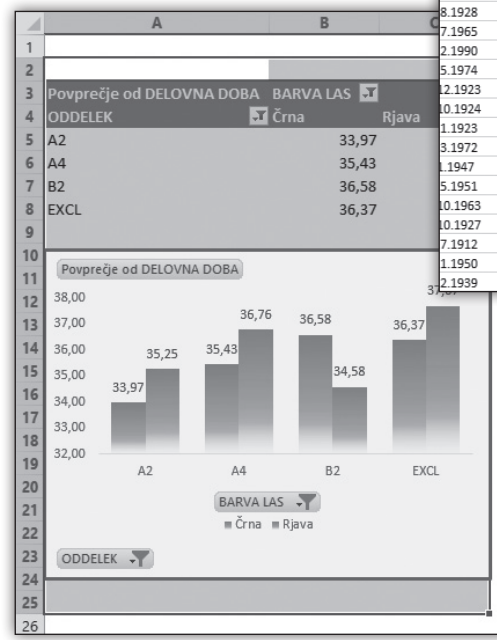

### tev po celicah.

Ko orišemo označitev, pritisnemo ikono fotoaparata v vrstici za hitri dostop. S tem smo povedali kaj naj naša »fotografija« vsebuje, Excel pa sedaj želi, da povemo dve stvari. Lokacijo fotografije ter velikost. Torej naslednji korak je, da se postavimo na lokacijo (list), kjer želimo fotografijo imeti in tam izrišemo pravokotnik velikosti, ki jo želimo za našo sliko. Sedaj imamo dinamično, živo sliko želenega območja. Neke vrste nadzorna kamera.

Zelo uporaben ukaz, ko ga potrebujete.

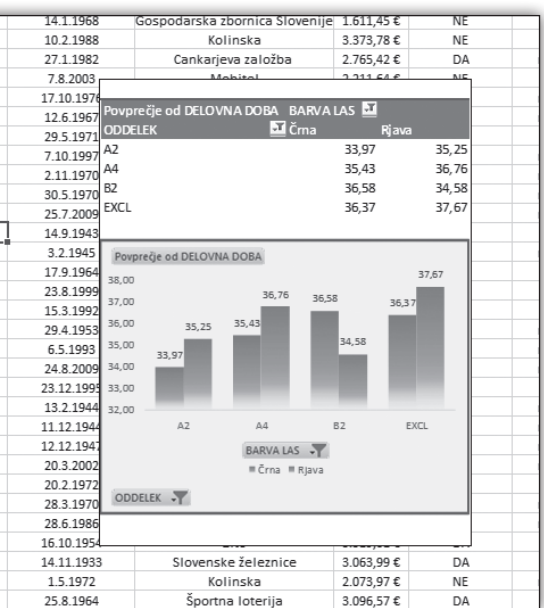

### **Izgovori vsebino celic (Speak Cells)**

Naslednji ukaz je pravzaprav namenjen slepim in slabovidnim, kjer lahko Excel prebere vsebino celice in vam tako pomaga, če ta vsebina ni vidna.

Je pa tudi lahko ena najbolj zabavnih stvari v Excelu. Dolgo tega sem na neki konferenci celoten uvod prepustil Excelu. Le napisal sem v celice, to kar sem želel povedati in pritisnil ukaz

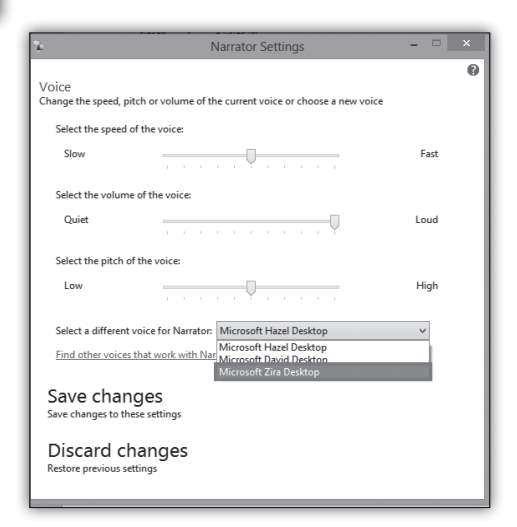

### **Microsoft Office**

Izgovori vsebino celic. Tistih pet minut življenja udeležencem konference nikoli ne bo povrnjenega, prat tako pa meni ne preostalih 40 minut, ko sem se trudil narediti predavanje resno, pa je ta vlak odpeljal že pri uvodu.

Torej, Excel ima svoj glas! Pravzaprav jih ima celo več. Uporablja namreč Narrator Voice iz Windowsov tako da so tu slavni Hazel, David in Zira (zadnja slika na prejšnji strani).

Ukaz si dodate na enak način kot prvega, le da se ta imenuje Izgovori vsebino celic (Speak Cells).

Delovanje pa je nadvse preprosto, v celice napišete kar želite, da Excel prebere, te celice označite in pritisnete ukaz Izgovori vsebino celic (Speak Cells).

Če boste uporabljali šumnike pričakujte nepričakovano. Poskusite recimo z Gašper Kamenšek… Takrat ko sem želel prepričati Excel, da me predstavi, sem moral ime in priimek napisati Gashpher CamhemnhSheck. In, da bomo enkrat videli koliko ljudi bere pričujoče članke, sledi nagradna igra. Tisti, ki prepriča Excel, da najbolj točno reče **Gašper Kamenšek je tečen kot čmrlj** (pozor na Excelov tihi »n«), si pridobi pravico do udeležbe na delavnici **DB-PP DASHBOARD napredni s PowerPivot**, ki bo potekala 13. in 14. februarja 2014 po simbolični ceni - zgolj 15€..

### **Gašper Kamenšek**

*MCP, MOS, MOS Master, MOS Expert, MCTS, Adobe Certified Expert - Photoshop, Predavatelj gasper.kamensek@kompas-xnet.si*

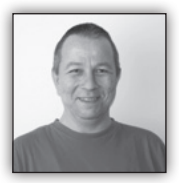

**Excel in validacija podatkov** Validacija podatkov (Data Va-

lidation) je Excelova funkcija, ki omogoča, da do neke mere lahko kontroliramo katere oz. kakšne vrednosti so lahko vne-

sene v določene celice, kar nam zagotavlja višjo konsistenco in verodostojnost podatkov, kadar določen Excelov zvezek uporablja več uporabnikov. Z validacijo podatkov lahko uporabniku preprečimo vnos nepravilnih vrednosti, ga na omejitve ob vstopu v celico samo opozorimo ali pa javimo napako ob vnosu nepravilnih vrednosti.

Z DV lahko »preprečimo« vnos vrednosti

- nepravilnega tipa podatkov (npr cela/decimalna števila, časovne in datumske vrednosti),
- dovolimo vnos samo vrednosti znotraj vnaprej definiranega od..do območja

• ali seznama, ki ga podamo direktno v DV dialog ali pa se sklicujemo na določeno območje celic z želenimi vrednostmi

• oziroma kontroliramo vrednost glede na formulo

• ali pa omejimo dolžino vnesenega teksta.

»Preprečimo« iz prejšnjega odstavka se nanaša samo neposreden vnos podatkov v celico, saj vse te omejitve ne delujejo v primeru kopiranja ali polnjenja celic.

Za izbiro vrednostnega seznama / območja, ki se nahaja na drugem listu, moramo le-tega najprej poimenovati, definirano ime pa potem lahko uporabimo v izvornem polju validacijskega dialoga. Za izbiro poimenovanega območja v drugem zvezku, morata biti tako ciljni kot izvorni zvezek hkrati odprta.

Pri izbiri opozorilnih sporočil validacijskega dialoga imamo možnost

- uporabniku onemogočiti vnos neželenih/ nepravilnih vrednosti,
- dovoliti vnos nepravilne vrednoti, a jo mora uporabnik eksplicitno potrditi
- dovoliti vnos in na to uporabnika samo opozoriti brez posebne naknadne potrditve le-te

Vso opisano funkcionalnost validacije vnosa pa lahko, po potrebi, zagotovimo tudi z VBA kodo. Osnovna oblika klica funkcije je

### **Infrastruktura**

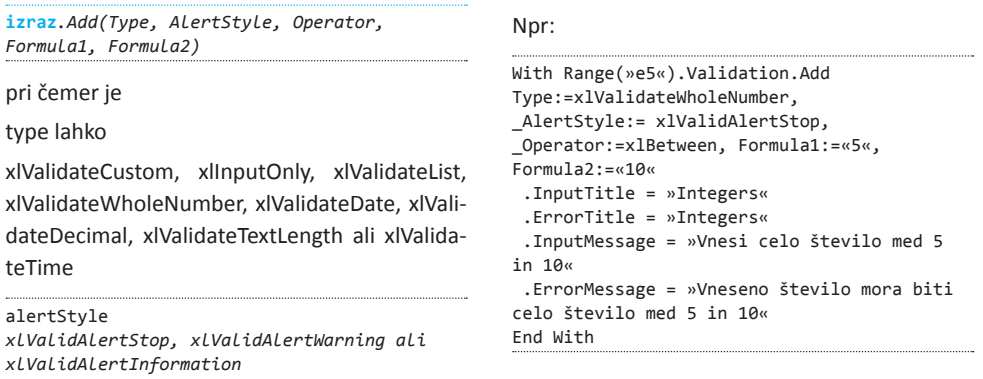

### operator

xlBetween, xlEqual, xlGreater, xlGreaterEqual, xlLess, xlLessEqual, xlNotBetween, ali xlNotEqual.

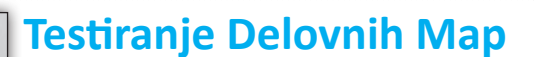

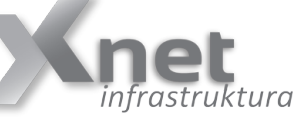

**Aleš Lipušček** *MCP, MCTS, MCITP*

*ales.lipuscek@kompas-xnet.si*

### **Pregled**

Delovne mape so nova funkcija, uvedena v operacijskem

sistemu Windows Server 2012 R2 , ki omogoča dostop do uporabniških datotek, ter delo z njimi na povezanih na napravah , ki so konfigurirane kot mape , ne glede na to, ali so naprave v domeni ali ne, in ali je naprava povezana neposredno na omrežje podjetja ali preko interneta. Delovne mape so na voljo v operacijskem sistemu Windows Server 2012 R2 in Windows 8.1. V tem članku boste spoznali kako pripraviti virtualne stroje za testiranje delovnih map.

### **Topologija**

Potrebne virtualni stroji so:

- Active Directory Domain Services krmilnik domene ( DC)
- Datotečni strežnik Windows Server 2012 R2

• 2 odjemalska osebna računalnika operacijskim sistemom Windows 8.1 ali Windows RT 8.1 (opazovanje dokumente sinhronizacije med 2. napravami)

Za postavitev predpostavljam, da že imate znanje o oblikovanju virtualnih strojev, krmilnikov domene in virtualnega omrežja

### **Konfiguriracija omrežja:**

V Hyper -V Manager konzoli , ustvarite virtuali stikalo označeno kot Private ter nastavite virtualnim strojem zasebno omrežje, ki ste ga pravkar ustvarili.

### **Nastavitve domenskega krmilnika:**

Ustvarite virtualni stroj z operacijskim sistemom Windows Server 2012 R2

Preimenujte strežnik v VM DC ter nastavite IP strežnika 10.10.1.10

Odprite Server Manager in nato dodajte naslednje vloge :

- Active Directory Domain Services
- DHCP Server DNS strežnika

Dokončajte čarovnik in poženite promocijo strežnika v domenski krmilnik.

### **Infrastruktura**

Uporabi čarovnika za ustvarjanje novega gozda za *Contoso.com*, nato pa ustrezno nastavite DC.

View installation progress

Feature installation

Configuration required. Installation succeeded

**Active Directory Domain Services** Additional steps are required to make this machin Promote this server to a domain controller

Dodajte novo področje v DHCP , tako da bodo druge naprave v omrežju dobileIP naslov samodejno. Prepričajte se, da so vsi stroji na istem podomrežju, in da je strežnik DNS nastavljen na 10.10.1.10.

### **Nastavitev datotečnega strežnika:**

Ustvarite virtualni stroj z operacijskim sistemom Windows Server 2012 R2

Preimenujte strežnik SyncSvr ter nastavite IP strežnika 10.10.1.10.

Pridružite SyncSvr domeni *Contoso.com*

Namestitev odjemalca:

Ustvarite 2 virtualna stroje , ki uporabljata operacijski sistem Windows 8.1

Preimenujte VM1 v OfficePC

Preimenujte VM2 v HomePC

Pridružite OfficePC v domeno *contoso.com* .

Kreiranje uporabnikov in varnostnih skupin:

Za namene preiskušanja ustvarimo 10 domenskih uporabnikov (U1 do U10 ).

Priporočam nadzor dostopa do delovnih map z varnostnimi skupinami . Ustvarimo [ n1 ] eno globalno varnostno skupino z imenom »Prodaja« in dodamo 10 domenskih uporabnikov (U1 do U10 ).

### **Konfiguracija Sync strežnika:**

Da omogočimo strežniško vlogo za delovne mape, v Powershell vnesemo:

PS C:\> Add-WindowsFeature FS-SyncShareService

Nato pa ustvarimo Mape in nastavitve map z naslednjim ukazom:

```
PS C:\>New-SyncShare Prodaja –path 
C:\SalesProdaja –User Contoso\
Prodaja -RequireEncryption $true –
RequirePasswordAutoLock $true
```
Konfiguracija strežnika je zaključena v naslednjem članku pa bomo preverili kako nastavimo odjemalce.

### **Rok Oršič**

*MCP, MCTS, MCSA, MCSE, MCITP, MCT, RHCE, RHCI, VCI, VCP rok.orsic@kompas-xnet.si*

**POSEBNA UGODNOST za tečaj 20409: Server Virtualization with Windows Server Hyper-V and System Center** (24. - 28. Februar) . **Prvih 10 prijavljenih dobi 20% popust + brezplačno opravljanje izpita 74-409→ namesto 1.345,00 € boste za vse skupaj odšteli le 1.000 € + DDV.**

### **Infrastrukturni tečaji**

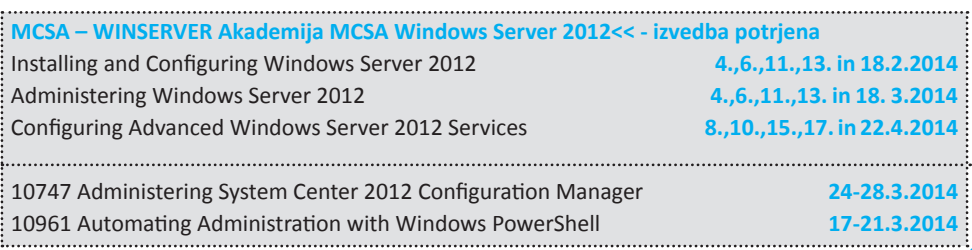

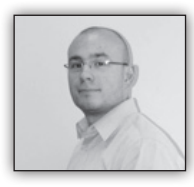

# **Zakaj uporabljati InfoPath znotraj SharePointa**

Dandanes veliko uporabnikov, ki SharePoint uporablja-

jo iz različnih zornih kotov (končni uporabniki, naprednejši uporabniki, uredniki, razvijalci, itd.) vedo, da jim InfoPath lahko olajša marsikatero opravilo v povezavi z gradnjo obrazcev.

InfoPath je kot orodje namenjeno predvsem (enostavni) izdelavi obrazcev znotraj Microsoft Office in Microsoft SharePoint platforme. Obrazci, ki jih lahko naredimo s pomočjo uporabe InfoPath-a v ozadju, temeljijo predvsem na XML tehnologiji. Tu je InfoPath morda malenkost obstal na mrtvi točki. Ob izdaji Microsoft Office 2007 smo lahko prvič videli nekaj večjih sprememb samega orodja, predvsem možnost izrisovanja na strežniku kot spletne strani (a žal le za SharePoint Enterprise različico). Uporaba v povezavi s SharePoint platformo je tako povezana tudi s tem, kakšno različico imamo na voljo.

Kljub temu sem se odločil, da naredim kratek nabor argumentov zakaj InfoPath uporabiti ali morebiti, zakaj se mu raje izognemo.

### **Kratka zgodovina InfoPath-a:**

- predhodno imenovan XDocs in NetDocs
- urejevalnik XML vsebine s pomočjo DHTML pogledov in XSLT
- prvič kot del Microsoft Office 2003 Professional distribucije
- različice se ujemajo z novimi verzijami Microsoft Office distribucije (2003, 2007, 2010, 2013)

### **Zakaj uporabiti InfoPath obrazce:**

- enostaven urejevalnik za obrazce, ki jih lahko enostavno spreminjamo
- možnost izdelave pravil na podlagi katerih lahko posamezna polja skrijemo ali prikažemo

ramo vnešene vrednosti

• povezljivost z zunanjimi viri podatkov – spustni seznami lahko prikazujejo podatke iz SharePoint seznama, podatkov iz SQL Serverja in številnih drugih virov

• za izdelavo InfoPath obrazcev potrebujemo licenčno različico InfoPath orodja

• če obrazci gostujejo znotraj Enterprise različe SharePoint platforme, potem uporabnikom ni potrebno namestiti nobene različice InfoPath orodja

• za izdelavo InfoPath obrazcev ni potrebno poznavanje CSS-ja, HTML-ja, XML-ja ali Java-Script kode (JQuery)

• možnost različnih pogledov, glede na stopnjo zapisa (npr.: prvotno na voljo 20 vnosnih polj, za odoboritev na voljo le 10 polj, po odobrenem / zavrnjenem zapisu pa vidimo zgolj 5 polj)

### **Zakaj ni priporočljivo uporabiti Info-Path obrazcev:**

- če ne želimo namestiti InfoPath orodja vsem uporabnikom je potrebno imeti Enterprise različico SharePoint platforme
- na voljo druge, elegantnejše rešitve za izdelavo SharePoint obrazcev
- dodatno orodje za uporabo

• prihodnost ni ravno jasna – glede na to, da je 2013 različica skoraj nespremenjena v primerjavi z 2010 različico, SharePoint 2013 poteki dela generirajo zgolj aspx obrazce

• ...

• validi-

### **Prednosti za razvijalce:**

- bistveno manj dela, potrebnega za prilagajanje SharePoint Designer obrazcev, za potek dela
- vse je XML
- brez JavaScript kode, HTML kode
- ...

### **Slabosti za razvijalce:**

• nekako se vedno znova najde boljše orodje za implementacijo želene funkcionalnosti

- vedno želimo narediti nekaj, kar InfoPath v osnovi ne zna
- potrebujemo vsaj eno kupljeno liceno za InfoPath
- 

Veliko je torej dejavnikov, od katerih je odvisna uporaba InfoPath orodja. Cilj mora biti predvsem implementacija želene funkcionalnosti,

> **Anton Šivic dipl. ing. rač. In info.** *MCT, MCP, MCTS, MCPD tone.sivic@kompas-xnet.si*

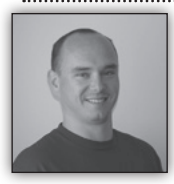

# **People picker in domain trusts**

Na zadnjih nekaj projektih na SharePoint-u sem se veliko srečeval z okolji, kjer je bilo povezanih več domen. Ker se pri

uporabi SharePoint-a v scenarijih, kjer je povezanih več domen pojavijo določene tegobe, sem se odločil, da problematiko predstavim na dveh tipičnih scenarijih in napišem na kakšen način je potem potrebno nastaviti SharePoint, da je možno izbirati tudi ljudi iz drugih domen.

### **Scenarij 1 – »Two way trust«**

Značilnost »**Two Way Trust**-ov« je, da imajo uporabniki iz domene 1 pravice dostopati do virov, ki so v domeni 2 in obratno. To pomeni, da lahko uporabniki iz domene 1 berejo podatke v aktivnem imeniku domene 2 in uporabniki iz domene 1 lahko berejo v aktivnem imeniku v domeni 1. To je zelo pomemben podatek, saj so od tega odvisne tudi nekatere nastavitve na SharePoint strežniku.

Slika 1 prikazuje scenarij, kjer imamo vzpostavljen »2 way trust« med domeno 1 in domeno 2. v domeni 1 je postavljen SharePoint strežnik, ki ga lahko uporabljajo uporabniki iz domene 1 in domene 2. Problem, ki se v tem primeru nanaša na izbirnik oseb (People picker) je, da izbirnik oseb privzeto išče osebe po aktivnem imeniku samo v tisti domeni v kateri je SharePoint strežnik nameščen. Če torej želimo nastaviti uporabnikom iz druge domen pravice na strani in ga želimo dodati preko izbirnika oseb, moramo popraviti nekatere nastavitve na SharePoint strežniku.

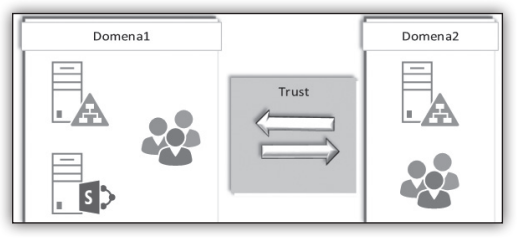

Nastavitev, ki jo moramo v tem primeru nastaviti se nanaša na celoten web application. Teh nastavitev seveda ne moremo nastavljati v uporabniškem vmesniku, zato je v tem primeru potrebno odpreti SharePoint 2013 Management Shell in vpisati nekaj vrstic kode.

```
$wa = Get-SPWebApplication http://portal.
domena1.loc
# Izpiši trenutne vrednosti za web 
application
$wa.PeoplePickerSettings.
SearchActiveDirectoryDomains
<# ====================================
         Portal web app
===================================== #>
<####################################
```
### **SharePoint**

```
Domena 1
####################################>
$newdomain1 = new-object Microsoft.
SharePoint.Administration.SPPeoplePickerSear
chActiveDirectoryDomain
########## Vpiši FQDN 
#########
$newdomain1.DomainName ='domena1.loc';
########## Vpiši netbios ime 
#########
$newdomain1.ShortDomainName ='domena1'; 
$wa.PeoplePickerSettings.
SearchActiveDirectoryDomains.Add($newdomain1)
<####################################
Domena<sub>2</sub>
####################################>
$newdomain2 = new-object Microsoft.
SharePoint.Administration.SPPeoplePickerSear
chActiveDirectoryDomain
######### Vpiši FQDN 
#########
$newdomain2.DomainName ='domena2.loc'; 
########## Vpiši netbios ime
#########
$newdomain2.ShortDomainName ='domena2'; 
$wa.PeoplePickerSettings.
SearchActiveDirectoryDomains.Add($newdomain2)
$wa.Update()
```
Za nastavitve »People Picker« kontrole moramo v spremenljivko najprej shraniti web application objekt. Trenutne vrednosti nastavitev lahko izpišemo z ukazom \$wa.PeoplePickerSettings.SearchActiveDirectoryDomains. Da bi lahko dodali nove vrednosti za iskanje po drugih domenah, moramo narediti nov objekt tipa »Microsoft. SharePoint.Administration.SPPeoplePickerSearchActiveDirectoryDomain« in nato objektu nastaviti vrednosti. Prva vrednost je ime domene, kjer vpišemo FQDN domene, druga vrednost pa je NetBIOS ime, torej kratko ime domene. Isti postopek moramo ponoviti za vse domene, ki jih želimo omogočiti v izbirniku oseb.

Na koncu moramo seveda spremembe še shraniti v web application objekt. Postopek moramo ponoviti na vseh web aplikacijah na katerih želimo spremeniti obnašanie people pickeria. vključno s centralno administracijo.

### **Scenarij 2 – »One way trust«**

»One way trust« je način povezovanja med domenami, kjer ena domena zaupa drugi domeni. Za primer sem uporabil one way trust med domeno1 in domeno2, kjer domena1 zaupa domeni2, medtem ko domena2 ne zaupa domeni1. Če bi razlago poenostavili, bi lahko rekli, da uporabniki iz domene2 lahko dostopajo do podatkov v domeni1, medtem ko uporabniki iz domene1 ne morejo dostopati do podatkov, ki so v domeni2. Tak scenarij se veliko uporablja med npr intranet in extranet okolji, kjer lahko uporabniki iz intranet domene dostopajo do extranet domene, medtem ko obratno to ni mogoče.

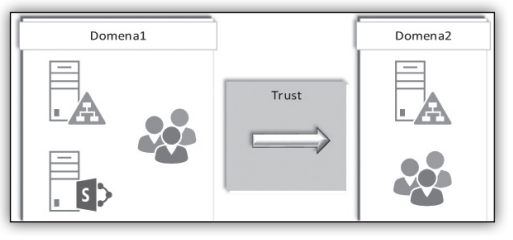

V scenariju, kjer se uporablja »one way trust«, lahko uporabimo isto skripto, ki smo jo uporabili v dvosmernih trustih, s to razliko, da je tukaj potrebno dodati za vsako domeno, ki nam ne zaupa še nekaj parametrov za dostop. Ti parametri so username in password uporabnika, ki bo lahko dostopal do virov v domeni2.

```
<####################################
      Kreiranje app password
####################################>
stsadm -o setapppassword -password 'Pa$$w0rd' 
# ==========================================
============== 
$wa = Get-SPWebApplication http://portal.
domena1.loc
# Izpiši trenutne vrednosti za web 
application
$wa.PeoplePickerSettings.
SearchActiveDirectoryDomains
<# ====================================
         Portal web app
===================================== #>
<####################################
Domena 1
####################################>
$newdomain1 = new-object Microsoft.
SharePoint.Administration.SPPeoplePickerSear
chActiveDirectoryDomain
```
### **SharePoint**

```
########## Vpiši FQDN 
#########
$newdomain1.DomainName ='domena1.loc';
########## Vpiši netbios ime 
#########
$newdomain1.ShortDomainName ='domena1'; 
$wa.PeoplePickerSettings.
SearchActiveDirectoryDomains.Add($newdomain1)
<####################################
Domena 2
####################################>
$newdomain2 = new-object Microsoft.
SharePoint.Administration.SPPeoplePickerSear
chActiveDirectoryDomain
######### Nastavitve accounta s pravicami
        #########
$user=«domena2\accountPravice«
$pass=convertto-securestring 'Pa$$w0rd' 
-AsPlainText -Force
$credentials=new-object -typename System.
Management.Automation.PSCredential 
-argumentlist $user,$pass
$newdomain1.LoginName=$credentials.UserName
$newdomain1.SetPassword($credentials.
Password) 
######### Vpiši FQDN 
#########
$newdomain2.DomainName ='domena2.loc'; 
########## Vpiši netbios ime
#########
$newdomain2.ShortDomainName ='domena2'; 
$wa.PeoplePickerSettings.
SearchActiveDirectoryDomains.Add($newdomain2)
$wa.Update()
```
Ker v tem scenariju application pool account nima pravic dostopati do virov, ki so v domeni 2, moramo v naši skripti nastaviti username in password za dostop do Active Directory objektov v domeni 2.

Prvi korak pri nastavitvah je, da ustvarimo na vsakem strežniku v naši gruči app password, ki se potem shrani v register.

### **HKEY\_LOCAL\_MACHINE\SOFTWARE\Microsoft\Shared Tools\Web Server Extensions\15.0\Secure**

Name

ab (Default)

**RU** AppCred

頭

File Edit View Eavorites Help 4-**1** Secure

ConfigDB

Credentials

FarmAdmin  $\overline{1}$ 

Naslednji korak je, da ustvarimo povezave in nastavimo za vsako domeno posebej tudi username in password računa s katerim imamo pravice branja na ciljni domeni.

Velikokrat lahko v te namene uporabimo kar account s katerim bomo sinhronizirali podatke med SharePoint strežnikom in aktivnim imenikom, pod pogojem, da imamo SharePoint Server in ne Foundation in da bomo uporabljali User Profile Synchronization Service. V nasprotnem primeru se lahko naredi servisni račun, ki bo namenjen izključno uporabi za branje podatkov iz domene2.

Zadnij korak je še popravek, ki ga moramo narediti, da lahko application pool account prebere app password. Zapis v registru je namreč omejen na določene lokalne skupine strežnika in če popravka ne naredite, bodo Event Logi strežnika polni »Registry access not allowed« napak. Uporabniki in skupine, ki imajo dostop do zapisa v registru so:

- System
- Network Service
- WSS\_Restricted\_WPG\_V4
- **Administrators**

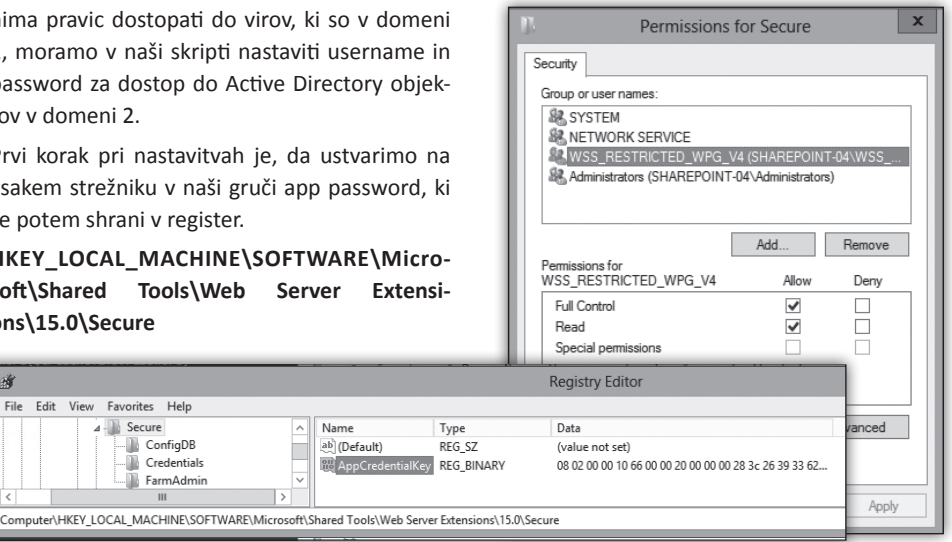

Da bi omogočili branje servisnim računom ap passworda, je najboljše, da vse servisne račune dodamo v skupino WSS\_Restricted\_WPG\_V4. Računi, ki morajo biti v tej skupini so:

- Application pool account za web aplikacije
- Sandbox servisni račun
- Servisni račun centralne administracije pod pogojem da ni v skupini Administrators.

Konfiguracija SharePoint-a je lahko v nekaterih scenarijih precej zahtevna, zato upam, da sem s tem člankom vsaj malo olajšal in skrajšal delo administratorjem, ki implementirajo in vzdržujejo SharePoint strežnike.

V primeru, da imate dodatna vprašanja se lahko obrnete na nas, vabimo pa vas tudi na SharePoint tečaje, ki jih izvajamo *http://www.kompasxnet.si/CPLStecaji#39*.

> **Robi Vončina, uni.dipl.ekon** *MVP, MCT, MCITP, MCSA, MCTS robi.voncina@kompas-xnet.si*

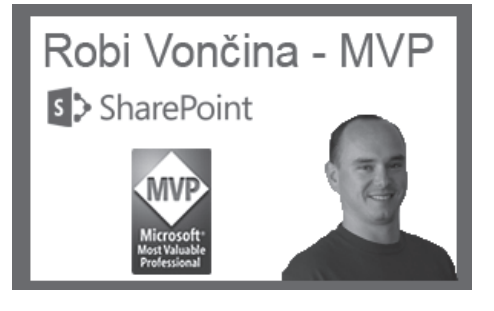

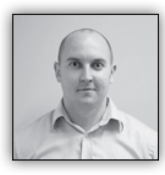

# **CSOM: uporabne funkcije**

Pri spreminjanju funkcionalnosti obrazcev in strani na SharePoint portalu, boste slej ko prej prišli do dejstva, da

je za določene spremembe smotrno uporabiti javascript. Lahko seveda uporabimo jQuery, na voljo imamo tudi celoten JS CSOM (JavaScript Client Side Object Model) in v nadaljevanju bi vam rad predstavil nekaj funkcij in konstant, ki jih lahko uporabite, brez da bi karkoli posebej referencirali.

### **\_spUserId (Spremenljivka)**

### var uid =  $s$ pUserId;

**Spremenljivka nam v SharePointu 2010 vrne id trenutnega uporabnika. Enako funkcionalnost v SharePointu 2013 ima \_spPageContextInfo. userId**

### **JSRequest (objekt)**

Z uporabo tega objekta lahko preberemo parametre iz URL-ja, pot do datoteke ali ime datoteke. Pred uporabi objekta moramo poklicati JsRequest.EsureSetup(); , ki poskrbi za inicializacijo javascript funkcij.

*https://www.sharepoint-dnevi.si/sl-si/agenda/ Strani/Whats-new-with-managed-metadatain-SharePoint-2013.aspx?IsDlg=1*

```
JSRequest.EnsureSetup();
```

```
var q = JSRequest.QueryString[»IsDlg«]; //1
var f = JSRequest.FileName;//F=Whats-new-
with-managed-metadata-in-SharePoint-2013.
aspx
```

```
var p = JSRequest.PathName; 
//p= »/sl-si/agenda/Strani/Whats-new-with-
managed-metadata-in-SharePoint-2013.aspx«
```
### **GetUrlKeyValue(parameter, noDecode, url) (Funkcija)**

Uporabna JavaScript funkcija, ki nam omogoča prebrati parameter iz url-ja trenutne strani ali url-ja, ki ga podamo kot parameter funkciji.

Parameter: Query string, ki ga iščemo

noDecode: true ali false, če nastavimo na false, bo vrnjena vrednost dekodirana, v nasprotnem primeru bo vrnjeno kot je zapisano.

url: url naslov v katerem iščemo parameter. Če ga ne podamo, se uporabi trenutni url strani.

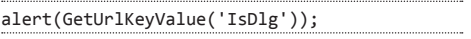

**\_spPageContextInfo (Objekt)**

Primer url naslova:

### **SharePoint**

Objekt ima nekaj priročnih lastnosti:

- webServerRelativeUrl (trenutni web)
- siteServerRelativeUrl (url trenutne zbirke strani (SiteCollection))
- webUIVersion
- userId (trenutni uporabnik spUserId)
- pageItemId
- pageListId (Guid)

### **escapeProperly(str) (Method)**

Kadar potrebujemo pravilno escape-an url:

var s = escapeProperly(»vale article!!«); //s = »vale%20article%21%21«

**unescapeProperly(str) (Method)**

This function decodes a URL encoded string.

# **Prilagodljiva noga in glava v SharePoint-u 2013**

Privzeta matrica strani deluje v sistemu SharePoint zelo dobro,

vendar že manjše priredbe lahko povzročijo nepričakovane probleme. Ko oblikujemo glavo strani z naslovom in navigacijo se izkaže, da privzeto SharePoint glave ne raztegne na širino vsebine. Če imamo torej majhno brskalno stran in relativno prazno glavo, se kaj hitro zgodi, da vsebina neugledno prelije njeno širino. Privzeto matrica sicer izgleda dokaj dobro, vendar ob dodatku ozadja glavi hitro opazimo problem, ki ga je za voljo estetike strani potrebno nujno popraviti.

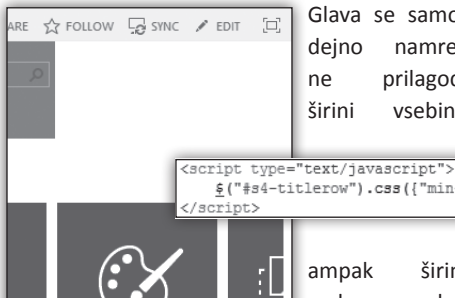

Your s

What's your style?

Glava se samodejno namreč ne prilagodi širini vsebine

var s = unescapeProperly(»vale%20 article%21%21«); //s = »vale article!!«

### **TrimWhiteSpaces(str) (Method)**

**TrimSpaces(str) (Method),** 

Kadar moramo odstranit presledke pred in za

besedilom (TrimWhiteSpaces ostrani tudi \t, \n:

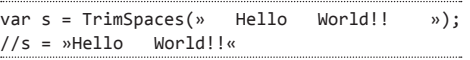

Upam, da bo katera izmed naštetih prišla prav in vam prihranila nekaj časa pri vašem delu.

### **Uroš Žunič**

*MCT, MCAD, MCTS, MCPD uros.zunic@Kompas-xnet.si*

povzroči navidezno ra-

zlivanje vsebinskega dela preko predvidenega poteka strani. Vsako takšno prelivanje sicer ne predstavlja problemov z delovanjem sistema, je pa lahko znaten črn madež na podobi strani.

Tega problema se hitro rešimo z nekaj preprostimi vrsticami jQuery kode, ki izračuna širino strani kot vsoto vsebinskega in navigacijskega dela, ji kot številski člen prišteje širino zunanjih robov območij (le-ta se lahko od oblike do oblike razlikuje), ter nato enostavno določi primerno širino glave. Ne smemo pozabiti, da za delovanje takšne kode potrebujemo vključeno knjižnico jQuery (to storimo z dodatkom znače <script src=''pot do knjižnice jQuery''></sciprt> v glavo matrice). V nasprotnem primeru pač ne moremo pričakovati, da bodo klici delovali.

\$("#s4-titlerow").css({"min-width":\$("#contentBox").width()+\$("#sideNavBox").width()+90})

ampak širini zaslona, kar

Glava se sedaj primerno prilagaja vsebini, vendar nas po nekaj testiranja hitro pričaka novo

### **SharePoint**

neljubo presenečenje. Naša koda ne nastavi primerne širine strani ob spremembi velikosti

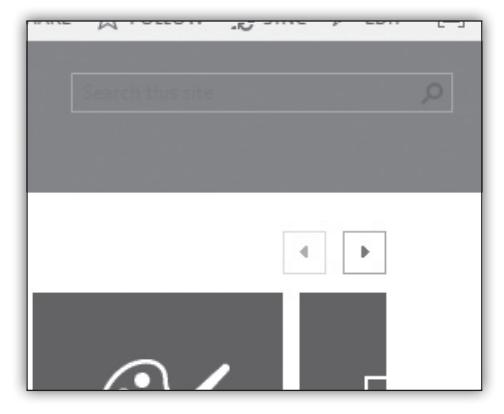

brskalnega okna, zaradi česar začne tokrat glava prelivati vsebinski del. Da se rešimo tega problema moramo ob vsakem klicu spremembe velikosti okna primerno spremeniti tudi minimalno širino glave, kar storimo tako, da določimo izvajanje gornje funkcije ob dogodku resize. Na

prvi pogled je to zadosti, vendar se javascript ne izvaja zadosti hitro, da bi sledil trenutnim spremembam velikosti brskalnega

..po<br>\$("#s4-titlerow").css({"min-width":\$("#contentBox").width()+\$("#sideNavBox").width()+90}); gt waw-unicanow , isast( min-musul : gt wousensons , iwisth(g("#iicleAreaBox").wisth());<br>if (g("#s4-titlerow").wisth() != 0) g("#customFooter").wisth(g("#titleAreaBox").wisth());<br>if (g("#s4-titlerow").wisth() == 0) g("#  $\frac{1}{2}$  (window) . resize (function () { eout(function(){ setTim  $\frac{1}{2}$  (§("#s4-titlerow").width() != 0) §("#customFooter").width(§("#titleRreaBox").width());<br>if (§("#s4-titlerow").width() != 0) §("#customFooter").width(§("#titleRreaBox").width());<br>if (§("#s4-titlerow").width() == 0  $1,100$ );  $\{\cdot\}$ :

okna dobimo celotno kodo:

okna, do katerih pride med maksimizacijo in obnovitvijo velikosti okna. Tokrat se problema rešimo preprosto tako, da velikost spremenimo z manjšim časovnim zamikom glede na dogodek spremembe velikosti brskalnega okna.

kjer smo predpostavili, da je celotna noga vsebovana v gradniku #customFooter.

blikovati z glavo, da v celoti zaobjame vsebinski del. Na prvi pogled bi zadoščalo zatorej, da nogi nastavimo enako širino, kot jo ima trenutno glava. V primeru, da je vsebina ožja od glave je vse v redu, saj je glava tedaj najširši gradnik v postavitvi strani, noga pa bi se ji prilagodila. Če je vsebina širša od glave pa zgornja koda tako ali tako poskrbi za primerne dimenzije glave. Takšen poizkus se kaj kmalu izjalovi, saj območje glave ob odprtju traku izgine, noga pa dobi širino 0. Če sedaj spremenimo širino brskalnega okna je posledica uničujoča za obliko noge, ki v trenutku dobi isto širino, 0. V tem primeru moramo upoštevati, da je ob odprtem traku največja prav širina vsebine (trak se vedno prilagodi širini brskalnega okna), zato v tem primeru širino noge preprosto nastavimo na širino, ki bi jo drugače imela glava. Če tudi sedaj upoštevamo, da se more noga primerno spreminjati ob morebitnih spremembah velikosti brskalnega

Povzeto imamo torej v poteku strani tri poglavitne gradnike, od katerih zavisi celotna širina strani. Želimo seveda, da se vsi gradniki prilago-

```
<script type="text/javascript">
   .<br>$("#s4-titlerow").css({"min-width":$("#contentBox").width()+$("#sideNavBox").width()+90}};
      $ (window).resize (function () {
          setTimeout (function () {
             1,100)
      \{\cdot\}:
\epsilon/script\overline{\phantom{a}}
```
dijo največjemu, z izjemo vsebinskega dela, kjer bi prilagajanje posebej široki navigaciji v glavi povzročilo raztegnjenost spletnih gradnikov in

### **Vstopi noga**

Če ima oblika strani predvideno tudi nogo se problem še rahlo zaplete. Ker nočemo, da izgleda, kot da vsebina preliva predvideno območje strani, se mora noga prav tako primerno preoposledično njihovo nepreglednost. Rešitev zato določanje širine vsebinskega dela v celoti prepusti sistemu samemu. Podoben pomislek imamo pri določanju širine glave, ki se naj prilagodi vsebinskemu delu le v primeru, da je slednji

### **Razvoj**

širši. Ta problem preprosto rešimo tako, da namesto direktne definicije širine glave določamo rajši njeno minimalno širino. V primeru, ko je glava tako ali tako širša od vsebine, naša koda ne spremeni nič, širino pa zanesljivo ponovno določi sistem sam. Edini del strani, kjer želimo brezpogojno določiti širino je noga, ki pa je tako ali tako vedno plod našega dela, in moramo zato

zanjo nekje izrecno poskrbeti. Takšna obravnava omogoča predvidljivo obnašanje skripte in delovanje sistema ki se od privzetega razlikuje le v subtilnih podrobnostih.

### **Jošt Stergar** *MCP, MCTS, MCITP jost.stergar@kompas-xnet.si*

### **SharePoint storitve, ki jih izvajamo na Xnet-u**

- Namestitev in konfiguracija
- prilagoditve
- nadgradnje
- branding
- pomoč in svetovanje
- izobraževanje

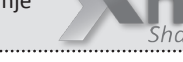

### SharePoint tečaji

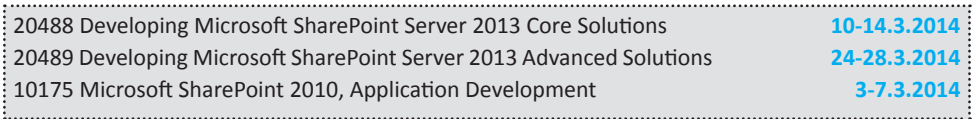

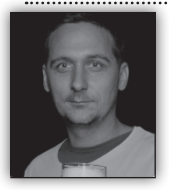

# **Razvoj aplikacij za vse mobilne platforme**

Sprijaznite se z dejstvom, da boste z namizno aplikacijo danes

težko navdušili. Uporabniki upravičeno pričakujejo, da bodo podatki dostopni na mobilnih napravah, zato se moramo razvijalci soočiti z novo realnostjo in pričakovanji naših strank.

Glede na število prodanih pametnih telefonov in tablic lahko rečemo, da namizni in prenosni računalniki počasi izginjajo. S tem izginja tudi poznano okolje v katerem smo delovali razvijalci. Če smo se v preteklosti lahko pri razvoju omejili le na en operacijski sistem, moramo danes aplikacijo ponuditi vsaj na treh platformah: Windows, Android in iOS. Kar bi bilo celo nekako znosno, v kolikor bi bile naprave unificirane. Tako pa je potrebno paziti na različne tipe naprav (telefon/tablica), različice produktov (Windows RT, Windows, Windows Phone) in znotraj tega paziti na različne funkcionalnosti posameznih naprav (velikost zaslona, ločljivost, različni senzorji, ...). Groza!

Da bi bilo vse še slabše, so razvojna okolja in orodja za različne operacijske sisteme med sabo popolnoma različna. Za programiranje Windows naprav boste najverjetneje uporabljali Visual Studio in programski jezik C#. Za razvoj Android rešitev Eclipse s programskim jezikom Java. Razvoj aplikacij za iOS naprave (iPhone/iPad) zahteva Mac-a in znanje programskega jezika Objective-C. Preveč za enega razvijalca!

Z razvojem aplikacij za različne mobilne platforme so povezani velikanski stroški, ki pa jih v večini primerov lahko drastično znižamo, v kolikor se lotimo razvoja hibridnih aplikacij. Večina teh rešitev temelji na knjižnici PhoneGap oz. njeni odprtokodni različici Apache Cordova. V najbolj poenostavljeni razlagi je hibridna aplikacija tista, ki je napisana z uporabo spletnih tehnologij (HTML5, CSS3 in JavaScript) ter

### **Razvoj**

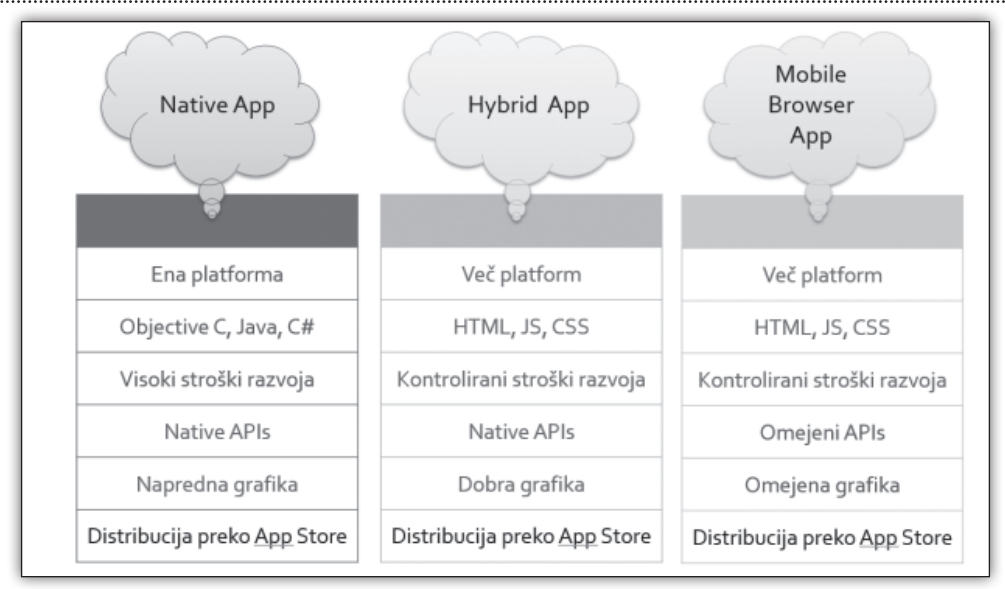

uporablja posebne knjižnice za dostop do senzorjev naprav. Hibridne rešitve so mogoče, ker vse pametne naprave vsebujejo vgrajen spletni brskalnik, ki je združljiv z omenjenimi spletnimi tehnologijami. Zaradi tega je družljivost na nivoju predstavtvenega nivoja in programskega jezika zagotovljena. Dostop do podatkov naprave in senzoriev nam olaišajo knjižnice (omenjena Apache Cordova). Te knjižnice poskrbijo, da v programskem jeziku JavaScript uporabimo isti ukaz za npr. aktiviranje kamere. Ta se potem aktivira ne glede na napravo (Android, iOS, Windows Phone, ...). Razvoj hibridnih aplikacij nam omogoča, da izkoristimo znanje programiranja spletnih strani. HTML in JavaScript postajata jezika prihodnosti. Navsezadnje tudi Microsoft za programiranje Windows 8 aplikacij postavlja ta dvojček ob bok XAMLu in C#-pu.

Za razvoj boste potrebovali orodja. Priporočam vam, da pogledate rešitve kot so Intel XDK, Telerik Icenium, Visual Studio. Te rešitve vsebujejo poleg urejevalnika kode tudi orodja, kot so na primer simulator, možnost razhroščevanja, distribucije na napravo, ...

Hibridno aplikacijo je mogoče prevesti v domorodno za katerikoli izmed najbolj uporabljenih operacijskih sistemov. S pomočjo Cordova Phonegap si lahko prevajalnik namestite na svoj in Intel XDK. V tem primeru se izognete nameščanju različnih SDKjev za različne platforme, računalnik. Sicer priporočam uporabo oblačnih prevajalnikov, kot sta na primer PhoneGap Build sam postopek prevajanja pa poenostavite do te mere, da zadostuje samo klik in kot rezultat se vam na računalnik prenesejo prevedeni, stisnjeni in podpisani namestitveni paketi za različne platforme.

Odzivnost in hitrost delovanja aplikacij je največkrat omenjena slabost hibridnih aplikacij, ki pa z razvojem čedalje hitrejših spletnih brskalnikov in optimiziranih mobilnih knjižnic (JQuery Mobile, Sencha Touch, KendoUI mobile, ...) počasi postaja čedalje manj opazna.

Pri svojem razvojno naravnanem delu in na treningih razvoja mobilnih aplikacij opažam, da mnogo razvijalcev z možnostjo in prednostmi razvoja hibridnih mobilnih aplikacij ni seznanjena. Zato je navdušenje, ko napišejo aplikacijo, ki brez spremembe deluje na Android telefonu, iPadu in na Windows Phone napravi naravnost neverjetno.

> **Dejan Mauer** *dejan.mauer@cent.si*

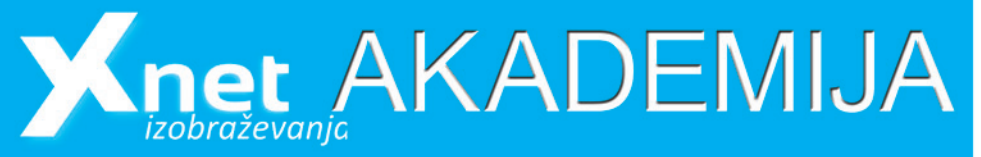

### **Želite pridobiti Microsoft kompetence, iščete znanje v prilagojeni obliki?**

Za vas in vaše sodelavce smo pripravili prilagojeno obliko izobraževanja v obliki **Akademije**, kjer skozi 3 mesečni program pridobite in utrdite znanje za uspešno samostojno delo in za opravljanje MCP izpitov:

### **Akademija MCSA SQL Server 2012**

**(Pričetek 3.Februarja)**

**#10774 Querying Microsoft SQL Server 2012 (Izpit 70-461) #10775: Administering SQL Server 2012 Databases (Izpit 70-462) #10777: Implementing a Data Warehouse with Microsoft SQL Server 2012 (Izpit 70-463)**

### **Akademija MCSA Windows Server 2012 (IZVEDBA ZAGOTOVLJENA)**

**(Pričetek 4. feb)**

**#20410: Installing and Configuring Windows Server 2012 (Izpit 70-410) #20411: Administering Windows Server 2012 (Izpit 70-411) #20412: Configuring Advanced Windows Server 2012 Services (Izpit 70-412)**

### **Akademija MCSD Web Applications**

**(Pričetek 4.Februarja)**

**#20480: Programming in HTML with JavaScript and CSS (Izpit 70-480) #20486: Developing ASP.NET MVC 4 Web Applications (Izpit 70-486) #20487: Developing Windows Azure and Web Services (Izpit 70-487)**

### **Rok prijave: 31. januar**

### **Prednosti izobraževanja v obliki Akademije**

- prilagojena izvedba skozi 3 mesece, vsak tečaj 1 mesec, 2x tedensko
- zanj boste odšteli **15% manj** kot bi za udeležbo na posameznih petdnevnih tečajih
- z udeležbo si zagotovite tudi **brezplačno opravljanje vseh treh izpitov** (v višini 285,00 €), in to celo z možnostjo **»second shot«**
- **• kotizacijo lahko poravnate v treh obrokih**

Namesto **4.035,00 €** (3×tečaj 1.250,00 € + 3×izpit 95,00 €) boste za vse skupaj plačali le **3.187,65 €. To pa je skupno kar 21% popusta!**

**19**

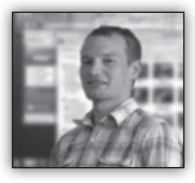

# **PhantomJS**

Brskalniku odstranite GUI in dobite "headless" brskalnik. Takšen brskalnik ima vse

funkcionalnosti kot "običajni" brskalnik, a deluje hitreje. Recimo, da ni omejen s številom tabov, reklamnimi orodnimi vrsticami, ne porabi pol RAMa,.. Obstaja več takšnih rešitev in PhantomJS je, vsaj na Githubu, naj popularnejši.

Primeri uporabe:

- "brezglavo" testiranje s frameworki Jasmine, Capybara, QUnit, Mocha, WebDriver, YUI Test, BusterJS, FuncUnit, Robot Framework je podprto.
- Avtomatizacija in malipulacija DOM APIja brez ali z znanimi knjižnicami (jquery)
- Zajem slike s CSSjem, SVG, Canvas
- Monitoring mreže, analiza performance, nalaganje strani, izvoz rezultatov (HAR)
- Na voljo na sistemih: Windows, Mac OS X, Linux
- Enostavna instalacija

Zgrajen je na osnovi C++, framework je Qt, in glavni motor je WebKit. Tako se bodo html, css, js izvajali kot na guglovem Chromu, Safarijem in vseh verzijah na različnih platformah.

Po dolpotegu .exe datoteke je zadeva pripravljena za igranje. V konzoli zaženemo, recimo,

```
phantomjs mojaskripta.js, ki vsebuje tekst:
```

```
console.log(»jabolko je evil!«);
phantom.exit();
```
in konzola izpiše tekst. Za prekinitev izvajanja pač pokličemo phantom.exit();

Primer avtomatizacije zajema spletne strani, kot sliko ali pdf, dosežemo nekako takole

```
var page = require(»webpage«).create();
var homePage = » http://www.ntk.si/ «;
  page.open(homePage);
page.onLoadFinished = function(status) {
   var url = page.url;
```

```
 console.log(»Status: » + status);
   console.log(»Loaded: » + url);
   page.render(»google.png«);
   phantom.exit();
};
```
Podobno uporablja servis mediaqueri.es, kjer dodajo še viewport size:

```
page.viewportSize = {
   width: 480,
   height: 800
};
```
Kot koda nakazuje, po koncu nalaganja url naslova, .render izvede zajem. lahko se zgodi, da nas prvi klic preusmeri na kakšen drug naslov.

če bi dodali nastavitve:

page.settings.javascriptEnabled = false; page.settings.loadImages = false;

pred page.open(), bi dobili ntk.si stran brez slik in javascripte.

zajeto spletno stran lahko shranimo tudi na datotečni sistem:

```
page.onLoadFinished = function(status) {
   var file = fs.open(»output.htm«, »w«);
    file.write(page.content);
   file.close();
   phantom.exit();
};
```
Moč phantomjs se skriva tudi v izvajanju javascripte, kar nam lahko avtomatizacijo klikov ali izpolnjevanje form na strani olajša:

```
var page = require(»webpage«).create();
var homePage = » http://www.google.com/ «;
page.open(homePage);
page.onLoadFinished = function(status) {
   var url = page.url;
     page.evaluate(function() {
       var searchBox = document.
querySelector(».lst«);
       var searchForm = document.
querySelector(»form«);
      searchBox.value = »bing«;
searchForm.submit();
     });
};
```
**Razvoj**

lahko dodamo naš kos javaskript, recimo jquery:

```
var page = require(»webpage«).create();
var homePage = » http://www.google.com/ «;
page.open(homePage);
page.onLoadFinished = function(status) {
  var url = page.url;
page.includeJs(»http://code.jquery.com/
jquery-1.8.3.min.js «, function() {
      console.log(»Loaded jQuery!«);
       page.evaluate(function() {
       var searchBox = $(\circ.1st\circ): var searchForm = $(»form«);
       searchBox.val(»JSPro«);
searchForm.find("XXXsubmitbutton").click();
        //searchForm.submit();
```
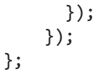

Lepota phantomjs je enostavna uporaba in z nekaj znanjem javaskripte, si lahko delo poenostavimo.Nadgradnja je CasperJS, orodje, ki ponuja še lažjo obdelavo, navigiranje, klikanje, testiranje,..

> **Primož Klemenšek** *MCTS primoz.klemensek@kompas-xnet.si*

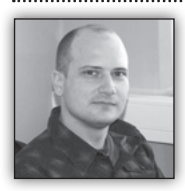

**Windows Azure Active Directory**

Windows Azure Active Directory (WAAD) je celovita rešitev za upravljanje identitet in dostopa, gostovana v oblaku. Združuje bistvene storitve

imenika, napredno upravljanje z identiteto, varnostjo in dostopa aplikacij ter razvijalcem tako ponuja dostopno platformo za zagotavljanje nadzora dostopa do njihovih aplikacij, ki temelji na centralizirani politiki in pravilih.

Uporabimo ga lahko za:

• Urejanje uporabniških računov preko portala za upravljanje Windows Azure-a, na istem mestu kot upravljanje uporabniških dostopov do Windows Azure-a in drugih Microsoftovih spletnih storitev, kot so na primer Microsoft Office 365 in ogromno drugih, z Microsoftom nepovezanih SaaS aplikacij, ki jih vaša organizacija lahko že uporablja.

• Razširitev svojega lokalnega aktivnega imenika v oblak, tako da se lahko uporabniki avtenticirajo v aplikacije, ki tečejo v oblaku, na enak način, kot ga uporabljajo v podjetju. Uporabniški podatki se lahko samodejno sinhronizirajo v WAAD z uporabo brezplačnega orodja DirSync. Avtentikacija se izvede bodisi prek Federacije ali pa sinhronizacije gesel.

• Celovito izkušnjo 'enotne prijave' (Single-SignOn) v vse Microsoftove online storitve ter stotine priljubljenih ne Microsoftovih aplikacij. Končni uporabniki lahko hitro in učinkovito zaganjajo svoje aplikacije iz personalizirane spletne dostopne plošče – Access Panel (*http://technet.microsoft.com/en-us/library/ dn308586.aspx*).

• Omogočanje več-faktorske avtentikacije (Multi-Factor Authentication) za Windows Azure AD uporabnike bistveno prispeva k izboljšanju zaščite do več sto oblačnih storitev in aplikacij. Priročne možnosti za preverjanje pristnosti so mobilne aplikacije, telefonski klici, in SMS sporočila.

• Razvijalcem ponuja učinkovit način za Integracijo upravljanja z integritetami v aplikacijah s centraliziranim mehanizmom za avtentikacijo in avtorizacijo, s pomočjo identitet, gostovanih v WAADu ali pa družabnih loginih, kot na primer Microsoft, Facebook, Yahoo! ali Google račun. Prav tako so s pomočjo Graph APIja omogočene poizvedbe po podatkih, shranjenih v aktivnem imeniku.

### **Windows Azure Active Directory Premium PREVIEW**

Za podjetja z zahtevnejšimi potrebami pa je na voljo Windows Active Directory Premium, ki je trenutno v predogledu in še poveča nabor funkcionalnosti.

V svoji prvi fazi Windows Azure Active Directory Premium ponuja:

- Uporabnik lahko sam zamenja svoje geslo
- Skupinsko provizioniranje in upravljanje za SaaS aplikacije
- Boljši 'branding'
- Varnostna poročila

Storitev Windows Azure Active Directory Premium bo še naprej rasla in skrbela za novo identiteto in nove zahteve za upravljanje z dostopi v dobi oblaka.

**Rok Bermež** *MVP, MCT, MCTS, MCPD, MCITP rok.bermez@kompas-xnet.si*

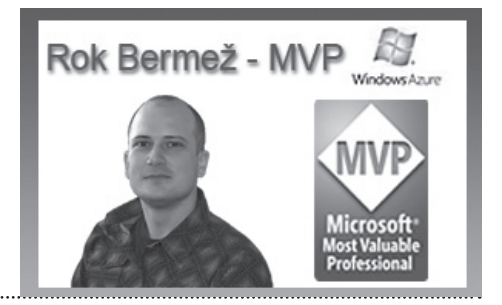

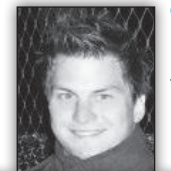

# **Test Driven Development - 3. del**

Test se nato izvede uspešno, kar lahko vidimo iz spodnje slike.

opravilo v nalogi. Ostaneta nam še **dve** opravili, za kateri je postopek enak, zato si bomo pogledali le končni rezultat.

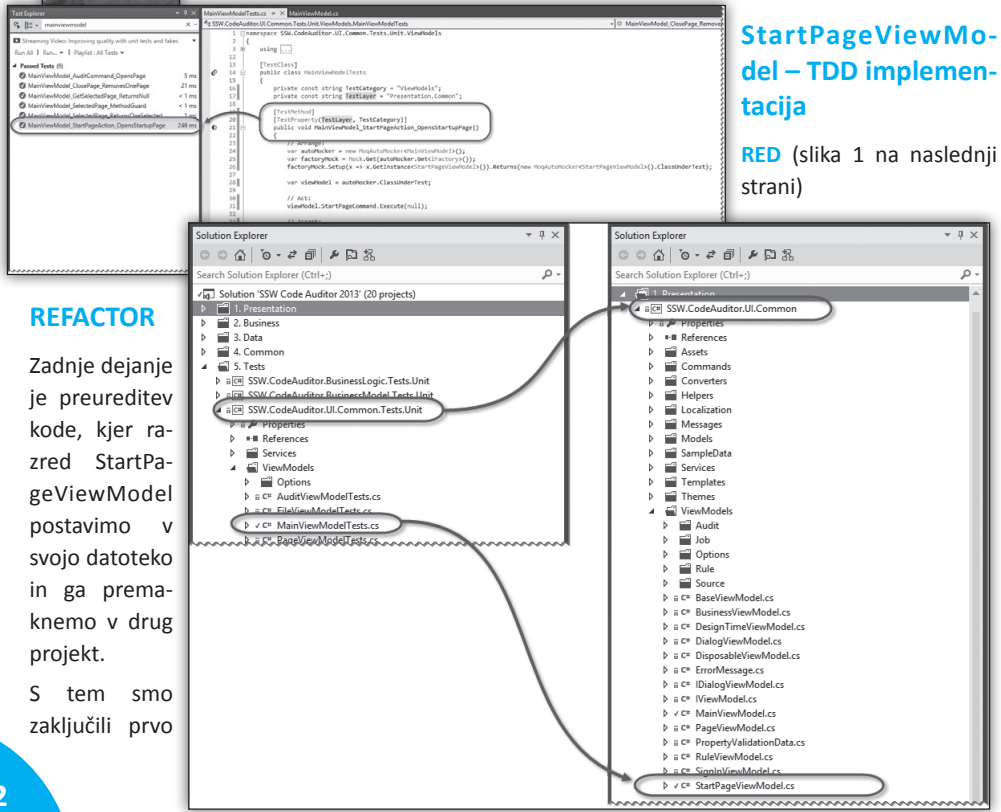

### **Razvoj**

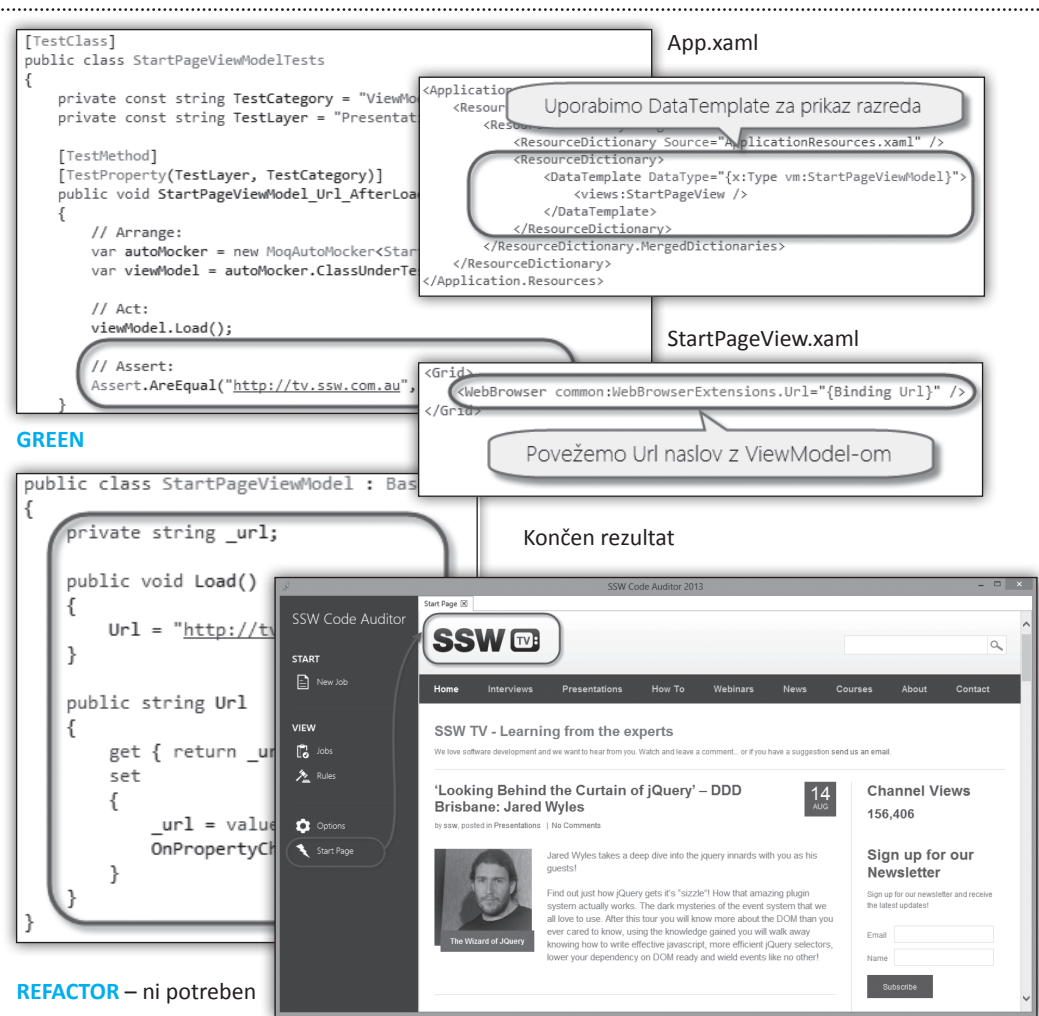

### **Kaj pa pogledi?**

Zadnja stvar, za katero moramo poskrbeti, so pogledi (Views). Za njih načeloma ne pišemo unit testov, zato jih le dodamo v aplikacijo in povežemo z ViewModeli.

### MainView.xaml

### Zaključek

Tokrat smo si pogledali primer TDD razvoja nad obstoječo aplikacijo nad realnim projektom, kjer so določene stvari že postavljene in testirane. Videli smo, da vzorec RED, GREEN, REFACTOR deluje v vsakem primeru, sama implementaci-

> ja testa pa se spreminja glede na kompleksnost problema.

> Kot sem že v prejšnjem članku omenil, je tak na-

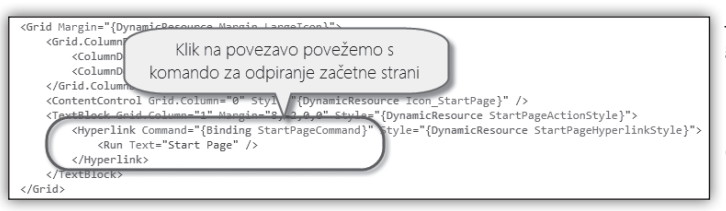

čina razvoja na dolgi rok uspešnejši. Razlogov za to je več:

- Funkcionalnosti in testi so vnaprej določeni, kar nam zagotavlja boljšo implementacijo
- Dodajanje novih funkcionalnosti in preurejanje kode je enostavnejše, ker nam testi vedno preverijo končni rezultat
- Stroški vzdrževanja projekta se znižajo, ker ni potrebno ponovno testiranje obstoječih funkcionalnosti
- Vpeljava novega člana v projekt je enostavnejša, ker lahko iz testov razbere, kaj koda počne

Seveda s konceptom prihajajo tudi določen slabosti:

- Umski preskok (najprej test, nato koda) zahteva ogromno truda in discipline
- Razvojni čas je daljši
- Posledično se tudi kratkoročni stroški dvignejo

Za konec naj omenim, da sem osebno zelo naklonjen TDD pristopu pri razvoju aplikacij in pri tem vzpodbujam tudi ostale. Še najbolj stranke, ki si želijo predvsem kvalitetne rešitve. Ne verjemite meni, preizkusite TDD sami!

> **Danijel Malik**  *Visual Studio ALM MVP*

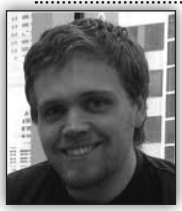

# **Dependency Injection**

V današnjih časih je na razvijalcih vse večji pritisk, da rešitve razvijamo hitreje, bolj modularno in bolj fleksibilno. Da ohranjamo konkurenčnost, moramo biti zmožni našo kodo

ponovno uporabiti na naslednjih projektih ter jo kadarkoli prilagoditi spreminjajočim se zahtevam strank in/ali trga. Največkrat pa nas pri tem ovirajo odvisnosti, ki jih tekom razvoja vnesemo v našo kodo.

### **Kaj sploh so odvisnosti?**

Ste kdaj spremenili podpis konstruktorja nekega razreda in se je zaradi tega pojavilo N napak po celotnem projektu? Največkrat so odvisnosti ravno to – povezave med različnimi objekti v naši kodi, na primer med service in repository/ DAL objekti. Tu je govora predvsem o instanciranju točno določenih razredov (z drugega nivoja) ali pričakovanju določenih objektov (Request, Environment…).

### **Inversion of Control (IoC)**

V klasičnem načinu razvoja, smo mi tisti, ki ustvarimo novo instanco razreda (npr.: new SamuraiWarrior()). Z uporabo vzorca Inversion Of Control, pa nam instanco ustvari nekdo

drug, nekje drugje – podobno kot Hollywodski pristop: »Ne kličite nas, bomo mi poklicali vas«. **Dependency Injection (DI)**

Z uporabo vzorca Dependency Injection nam novo instanco razreda zagotovi neko zunanje ogrodje (framework), npr. Ninject (*http:// ninject.org*).

Načeloma obstajajo trije pristopi k vbrizgavanju odvisnosti. Vsak ima svoje prednosti in svoje specifike. Koncept sam najraje razložim z enostavnim primerom samurajskega bojevnika in njegovega orožja. V najbolj naivni implemen-

```
public class Sword
    public void Hit(string target)
    €
         Console.WriteLine("Sliced {0} into halves, yeah!", target);
    \overline{\phantom{a}}\overline{\mathbf{r}}public class Samurai
    readonly Sword _sword;
     public Samurai()₹
         _sword = new Sword();
    \mathcal{E}public void Attack(string target)
    €
          _sword.Hit(target);
    <sup>1</sup>
<sup>}</sup>
static void Main(string[] args)
     Samurai warrior = new Samurai();
    warrior.Attack("a mutant ninja");
```
taciji, sta namreč omenjena razreda sklopljena – odvisna. (Slika na prejšnjinji strani)

### **Vbrizg z vmesnikom (Interface Injection)**

Pri tem vzorcu, bi najprej implementirali vmesnik, npr:

```
public interface IInjectWeapon
{
void Inject(IWeapon weapon);
}
```
Nato bi Sword razred definirali kot implementacijo IWeapon vmesnika, Samurai razredu pa bi dodali vmesnik IInjectWeapon in implementirali pripadajočo metodo. DI ogrodje, ki ga uporabimo, pa bo po kreiranju instance poklicalo metodo Inject, in zagotovilo tudi ustrezno, konkretno instanco IWeapon. Opomba: nekatera ogrodja tega načina ne podpirajo.

### **Vbrizg z lastnostjo (Property Injection)**

Pri vbrizgu z lastnostjo bi najprej naredili ravno to – novo lastnost:

public IWeapon Weapon { private get; set; } Ogrodje nato načeloma poišče takšne lastnosti (v večini primerov jih moramo dekorirat s primernim atributom, npr. [Inject]) in pokliče njihovo set metodo, ravno tako z zagotovljeno (konkretno) instanco IWeapon.

### **Vbrizg s konstruktorjem (Constructor Injection)**

Po mnenju avtorja, daleč najlepši primer DI vzorca je vbrizg s konstruktorjem. V tem primeru bomo spremenili naš Samurai razred, in mu v konstruktor dodali parameter IWeapon weapon. S tem bomo DI ogrodju omogočili, da pri kreiranju instance Samurai razreda že najde in razreši vse odvisnosti.

### **Kaj to pomeni za mojo kodo?**

Z vpeljavo DI ogrodja seveda spremenimo način programiranja. Načeloma ročno skoraj več ne ustvarjamo novih instanc razreda (new ...) ampak za to poskrbimo preko DI Containerja, ki je del ogrodja, ki ga uporabljamo. Če torej želimo poklicati našega samuraja, in če uporabljamo Ninject, bo naša koda izgledaTu se seveda poraja vprašanje – kako bo DI ogrodje vedelo, katero instanco razreda kreirati? Samurai kot tak, ni uganka – je konkretna instanca, v njegovem konstruktorju pa referenciramo IWeapon. Možen pristop je s »črno magijo«: DI ogrodje bi lahko pregledalo Assemblye naše aplikacije in našlo vse implementacije tega vmesnika. Vendar to lahko hitro postane nepregledno za nas, poleg tega pa nam ne omogoča kvalitetnega nadzora.

Ravno zato moramo naše odvisnosti DI ogrodju prijaviti:

Kernel.Bind<IWeapon>.To<Sword>();

To storimo enkrat, načeloma v začetnih fazah aplikacije (npr. znotraj App\_Start mape v MVC projektih). V kompleksnejših projektih lahko uporabimo tudi Assembler vzorec, ki pravzaprav ni nič drugega kot ločen projekt/razred, ki referencira vse projekte v naši rešitvi, in pravilno poveže odvisnosti med njimi.

### **Uporaba DI vzorca**

Najlažji način za spoznavanje DI vzorca je, da ga poskusimo implementirati v lastni rešitvi. Sam predlagam uporabo ogrodja Ninject (*http:// ninject.org*), ki je na voljo tudi kot NuGet paket, ki ga lahko namestite k vašim projektom.

Za več primerov se lahko obrnete tudi na avtorjev blog: *www.vodovnik.com*, v prihodnji številki Pike pa se bomo posvetili praktični uporabi DI vzorca v ASP.NET MVC aplikacijah.

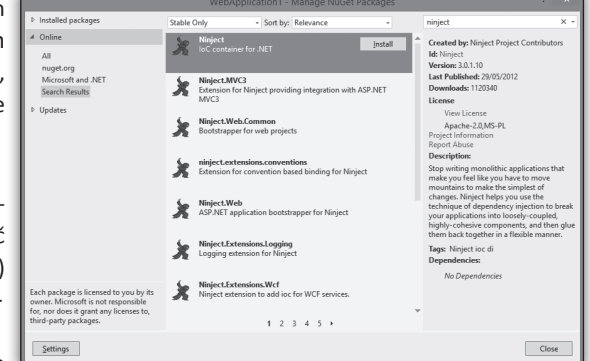

### **Anže Vodovnik (MCPD)** *Arhitekt programske opreme, SAOP d.o.o. anze.vodovnik@saop.si*

var samurai = Kernel.Get<Samurai>();

la nekako takole:

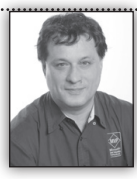

# **SQL Set Operators. Set? Really?**

UNION, INTERSECT and EXCEPT operators are commonly called Set Operators. For example, in Books Online you can find a topic

"Set Operators" (*http://msdn.microsoft.com/ en-us/library/ff848745.aspx*), where these three operators are explained. They should represent set operations UNION, INTERSECT and MINUS (synonym for EXCEPT DISTINCT). Also Wikipedia has a topic called "SET OPERATIONS (SQL)" (*http://en.wikipedia.org/wiki*/Set\_operations (SQL)), where these three operators are introduced. And these operators are commonly represented by Venn diagrams. Logically, Venn diagrams are also called Set diagrams. Here are the three operators presented with Venn diagrams:

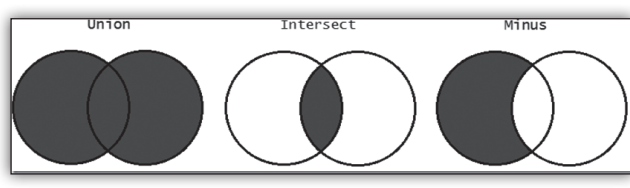

However, is the name "Set Operators" really correct? The first question I asked myself was very simple: why would we have 10 and more relational operator and three set operators in the relational algebra? Well, makes no sense. The relational algebra comprise relational operators only, of course.

So what exactly is a relation? A relation is a special kind of set, set of entities that are of the same kind. How do we know that the two entities are of the same kind and can thus be grouped in a single entity set, i.e. in a relation? Of course, two entities are of the same kind if they have the same attributes. Therefore, every relation is a set; however, not every set is a relation.

Set operators work on sets and produce a set. Relational operators work on relations and produce a relation. SQL operators UNION, INTER-

SECT and EXCEPT produce relations, i.e. special kind of sets. Set operator UNION can combine a set of differential equations and a set of hammers into a single set. Relational operator UNION can't combine a relation of differential equations and a relation of hammers into a single relation, because elements of these two relations have nothing in common. And don't think that if you take only keys of both relation, and both have a single-column integer key, that a UNION of this would be a relation. First of all, you can do such a union because we don't use strong types in a relational database (each key should be of its own type  $-$  in this case, you should have a "hammer" and a "differential equation" key types, which would disallow such operations). In addition, in the case I mentio-

> ned, you would get two a relations with a single attribute, the key only, which would probably be meaningless from the business perspective. A relation without a meaningful attribute is not really an entity set, as defined by Peter Chen. An entity

is something we can identify and is of interest. If we don't have any real attribute, then this "thing" (whatever) is definitely not an entity, because without attributes it can't be of any interest.

To summarize: SQL UNION, INTERSECT and EXCEPT are simply relational operators. Talking about them as of set operators is at least imprecise. However, representing them with Venn

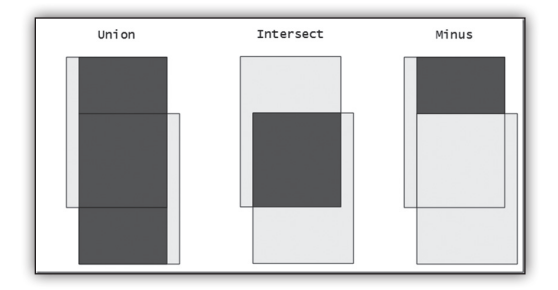

diagrams is not just imprecise, it is wrong. Here is a better presentation of the three relational operators.

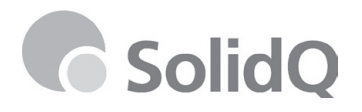

*MVP dsarka@solidq.com*

**Dejan Sarka** 

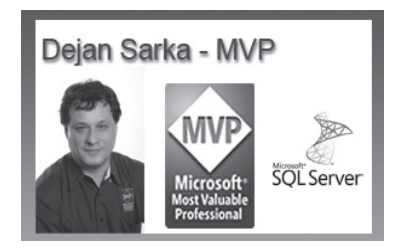

TSPFT Troubleshooting and Performance Tuning SQL Server 2012, 2008 R2 and 2005 **24-26.3.2014**

# **Xnet v preteklih mesecih...**

**Postali smo člani LLPA - Leading Learning Partner Association; 18. oktober 2013**

18. oktobra 2013 smo bili, kot predstavnik Slovenije, sprejeti v združenje Microsoftovih izobraževalnih centrov - LLPA, V združenju je trenutno 23 sodelujočih držav iz cele Evrope. *http://thellpa.com*

### **Robi Vončina – tudi v 2014 MVP za SharePoint; januar 2014**

Izjemno ponosni smo, da je Robi Vončina tudi za leto 2014 izpolnil vse pogoje in mu je Microsoftova komisija ponovno podelila naziv MVP – Microsoft Most Valuable Professional. S tem si je Robi le še utrdil položaj vodilnega strokovnjaka za SharePoint v Sloveniji.

### **Ponovno med najboljšimi Microsoftovimi partnerji; januar 2014**

V začetku leta smo od Microsofta prejeli nadvse vzpodbudno novico, in sicer rezultate ankete s katero Microsoft meri zadovoljstvo strank s storitvami njihovih partnerjev. Stranke nas z najvišjimi ocenami že nekaj let zapored uvrščajo v sam vrh IT ponudnikov in tudi letos beležimo nadpovprečne rezultate, tako v svetovnem merilu kot tudi in v državi. Posebej ponosni smo na dejstvo, da bi nas prav vsi sodelujoči v anketi, brez izjeme, priporočili svojim prijateljem in znancem.

več novic si lahko preberete na naši *spletni strani.*

# **Kolofon**

### **Izdaja**

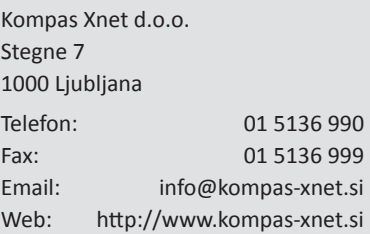

### **Direktorica**

Branka Slinkar

**Urednik in oblikovalec**

Gašper Kamenšek

### **Člani uredništva**

Rok Bermež, Aida Kalender Avdić, Gašper Kamenšek, Aleš Lipušček, Tone Šivic, Primož Klemenšek, Robert Vončina, Uroš Žunič, Urška Brus, Dejan Sarka, Jošt Stergar, Miha Pihler, Rok Oršič ...

### **Ponovno MVP! Čestitamo** Robi **Spet čez lužo, po nova znanja**

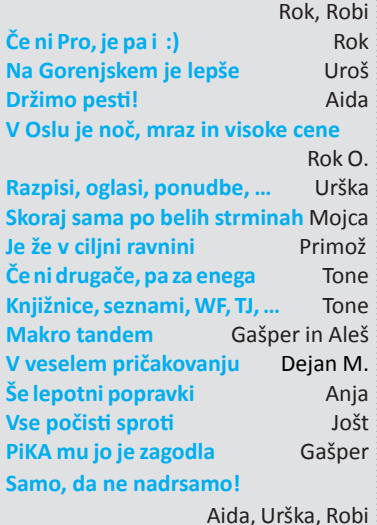

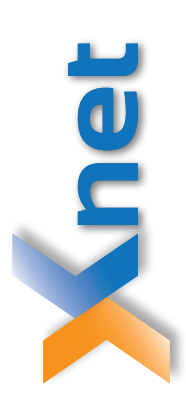

# Microsoft Partner

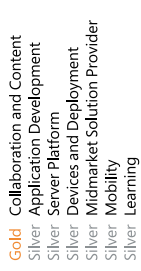

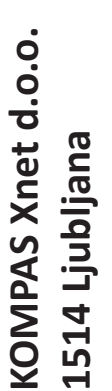

http://www.kompas-xnet.si **http://www.kompas-xnet.si**

# TISKOVINA **TISKOVINA**

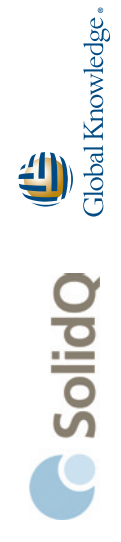

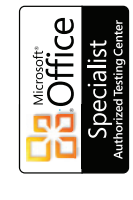

PROMETRIC

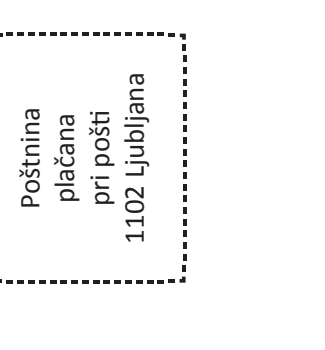

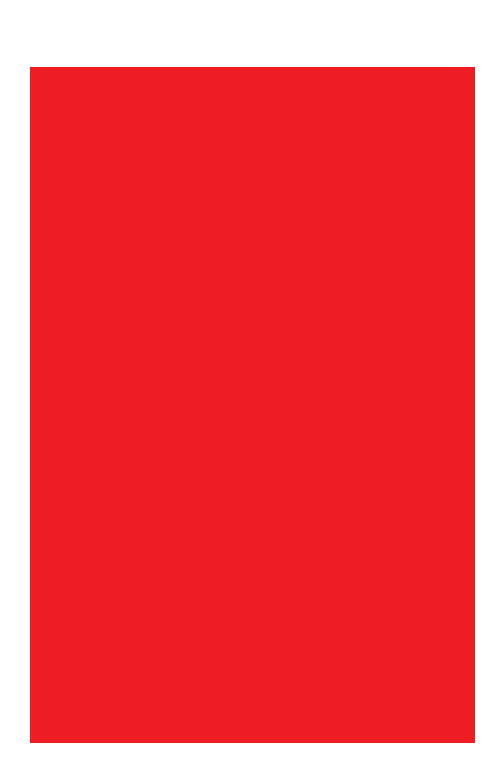